# **KBLED41**

- BLE USB HID Dongle -

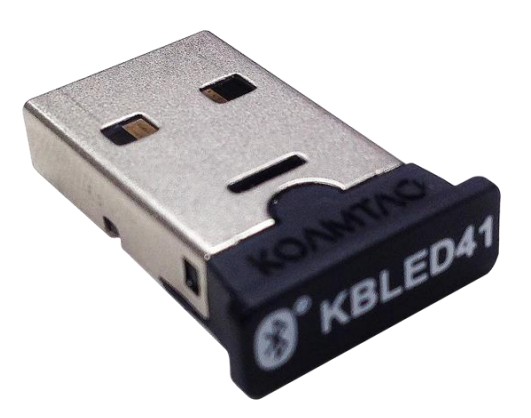

### FCC Information to User

This equipment has been tested and found to comply with the limits for a Class B digital device, pursuant to Part 15 of the FCC Rules. These limits are designed to provide reasonable protection against harmful interference in a residential installation. This equipment generates, uses and can radiate radio frequency energy and, if not installed and used in accordance with the instructions, may cause harmful interference to radio communications. However, there is no guarantee that interference will not occur in a particular installation. If this equipment does cause harmful interference to radio or television reception, which can be determined by turning the equipment off and on, the user is encouraged to try to correct the interference by one of the following measures:

- Reorient or relocate the receiving antenna.
- Increase the separation between the equipment and receiver.

• Connect the equipment into an outlet on a circuit different from that to which the receiver is con-nected.

• Consult the dealer or an experienced radio/TV technician for help.

#### Caution

Modifications not expressly approved by the party responsible for compliance could void the user's authority to operate the equipment.

FCC Compliance Information : This device complies with Part 15 of the FCC Rules. Operation is subject to the following two conditions: (1) This device may not cause harmful interference, and (2) this device must accept any interference received, including interference that may cause undesired operation.

### IMPORTANT NOTE:

FCC RF Radiation Exposure Statement:

This equipment complies with FCC RF radiation exposure limits set forth for an uncontrolled environment. This equipment should be installed and operated with a minimum distance of 20 centimeters between the radiator and your body. This transmitter must not be co-located or operating in conjunction with any other antenna or transmitter.

# ΚΟΛΜΤΛΟ

### **Table of Contents**

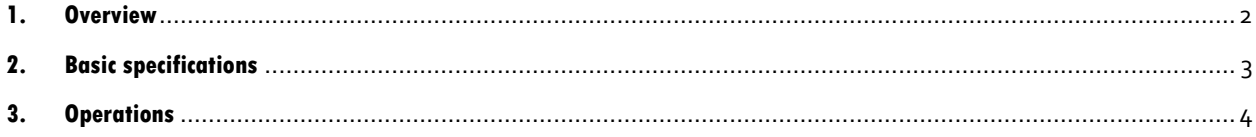

### <span id="page-3-0"></span>**1. Overview**

The KBLED41 BLE USB HID Dongle enables users to use KDC280 for sending data to PC directly as like keyboard.

- The KDC280 communicates with the dongle using the Bluetooth Low Energy(BLE) protocol V4.1.
- The KBLED41 BLE USB HID Dongle communicates with PC using USB HID protocol.
- Connecting between KDC280 and KBLED41 BLE USB HID dongle can be done simply by inserting KBLED41 dongle into the USB port of Windows PC and scanning the barcode attached to the KBLED41 dongle.

## <span id="page-4-0"></span>**2. Basic specifications**

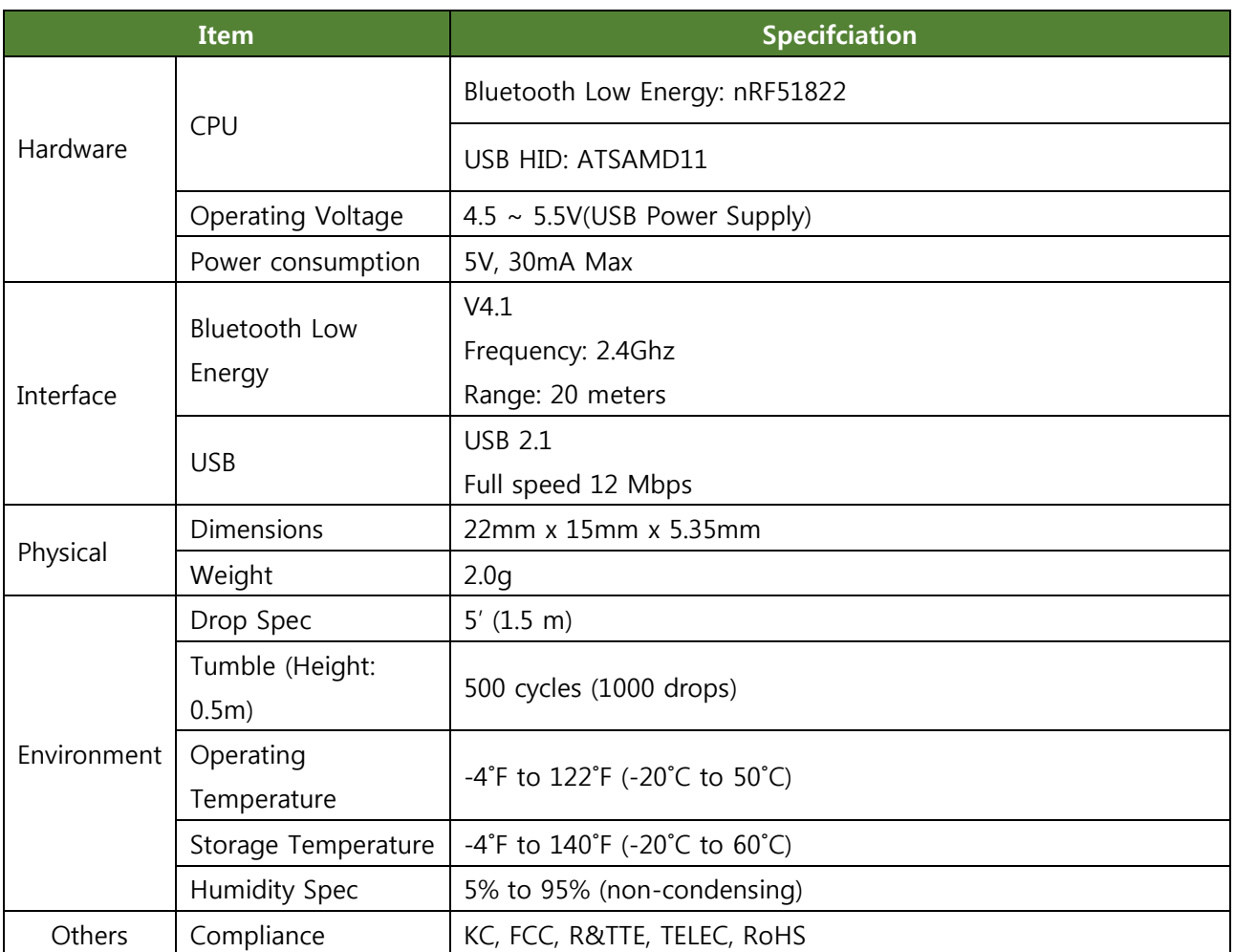

**KOAMTAC, Inc. | 116 Village Blvd. Suite 305 | Princeton, NJ 08540 | phone 609.256.4700 | fax 609.228.4373**

3

### <span id="page-5-0"></span>**3. Operations**

- 1. Insert KBLED41 BLE USB HID Dongle into Windows PC.
- 2. Windows PC will automatically install "HID Keyboard device" in the Device manager of Control Panel as below picture.

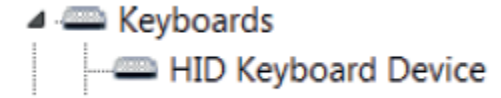

3. Scan Connect Barcode to connect KDC280 to KBLED41 BLE USB HID Dongle.